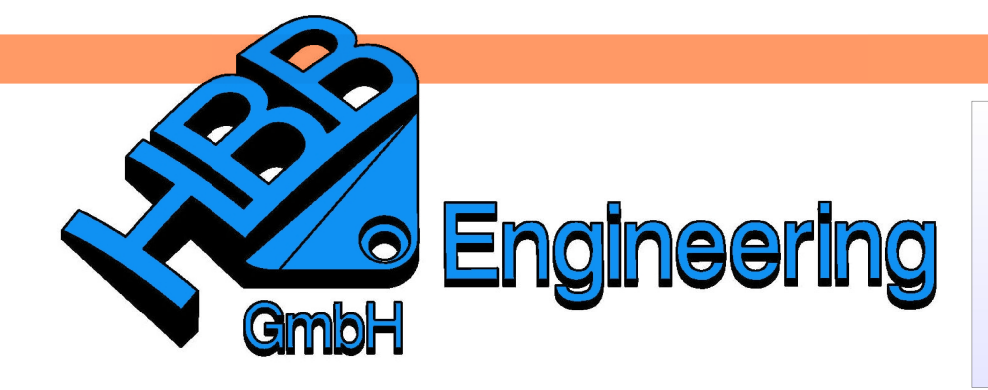

**HBB Engineering GmbH** Salzstraße 9 D-83454 Anger

Telefon +49 (0)8656-98488-0 Telefax +49 (0)8656-98488-88 Info@HBB-Engineering.de www.HBB-Engineering.de

# **Messen**

# Version: UNIGRAPHICS/NX 6 Ersteller: Karl Göller

# **Folgende Messmöglichkeiten stehen zur Verfügung**

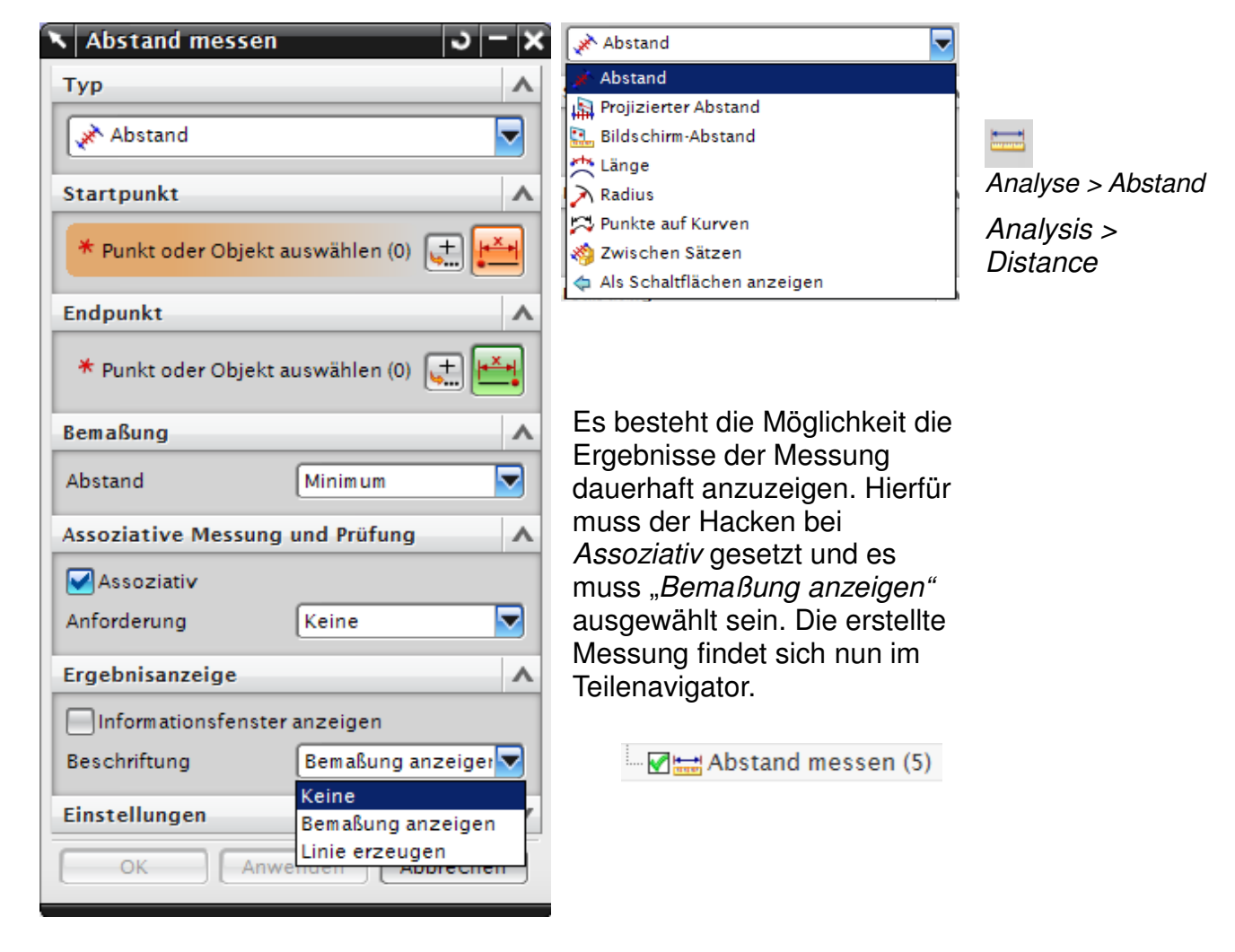

Speziell für Baugruppen:

Die Messung wird nur in der Komponente angezeigt, in welcher sie erstellt wurde. Ändert sich das aktive Teil ist die Messung nicht mehr zu sehen, auch wenn das Teil aktiv geschaltet wird, in dem die Messung erstellt wurde. Um die Messung wieder sichtbar zu machen, muss im "Teile-Navigator" die Messung mit der MB3 angewählt werden, und Bemaßung anzeigen angewählt werden.

Abstand: Misst den Abstand zwischen 2 Punkten. Punktefang beachten! Die Auswahl erlaubt auch den Abstand zweier Flächen zu ermitteln.

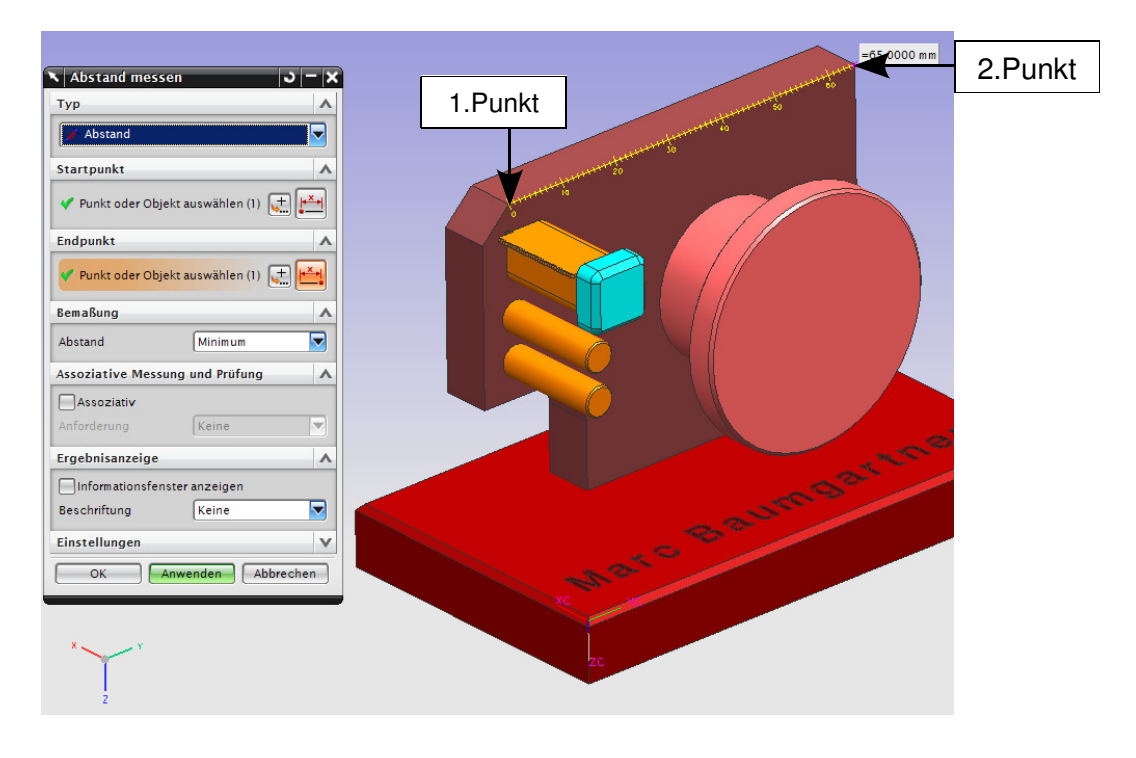

**Projizierter-Abstand:** Misst den Anstand entlang eines Vektors von einem bestimmten Punkt zu einem zweiten Punkt. 2.Punkt

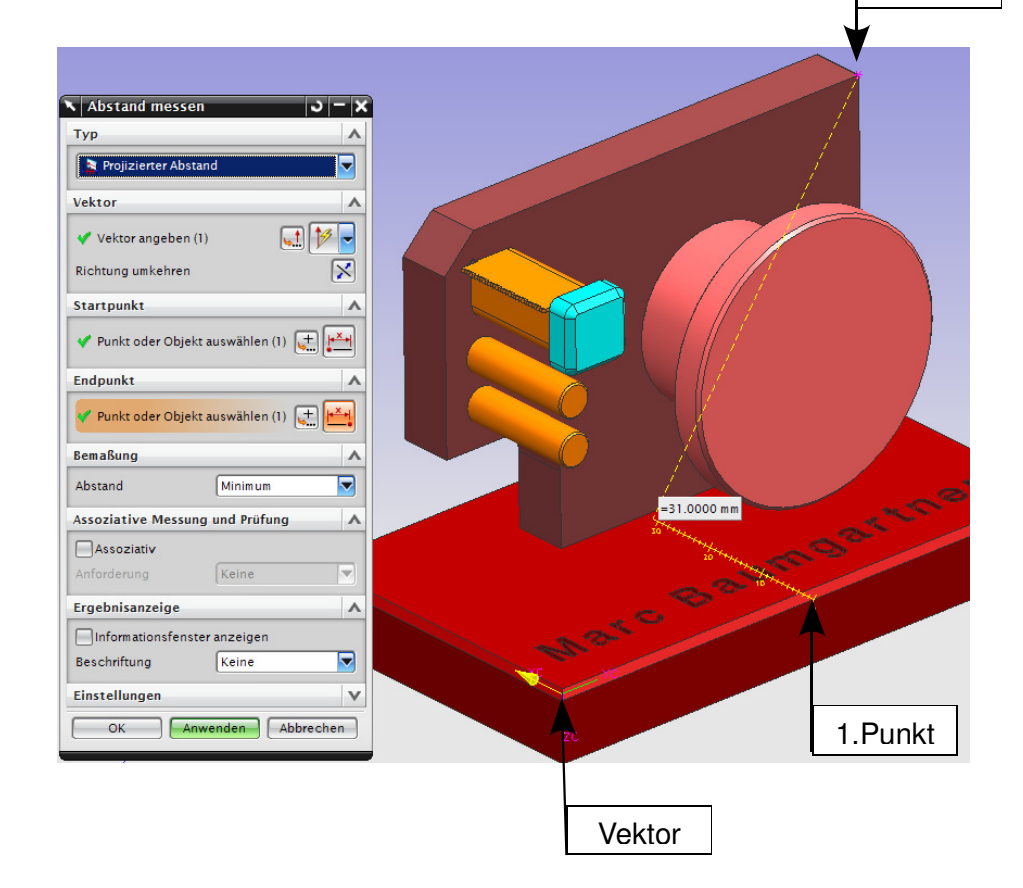

**Bildschirm-Abstand:** Misst den Abstand von einem Bildschirm-Punkt zu einem zweiten Bildschirm-Punkt.

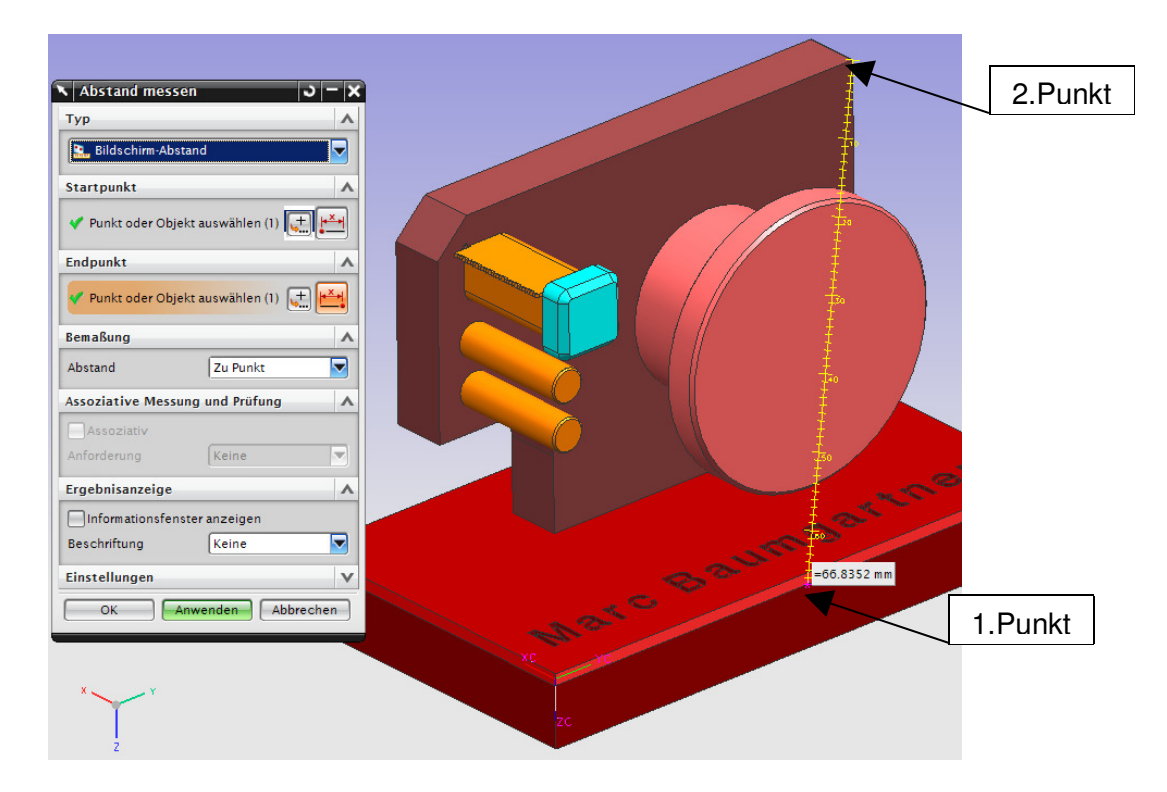

**Länge:** Misst die Bogenlänge von Kurven und Kanten. Bei der Auswahl von mehreren Kurven und Kanten werden diese aufaddiert. **Beachten Sie dabei den Auswahlzweck!**

> Dies führt zum selben Ergebnis wie Analyse > Länge messen (Analysys > Measure Length).

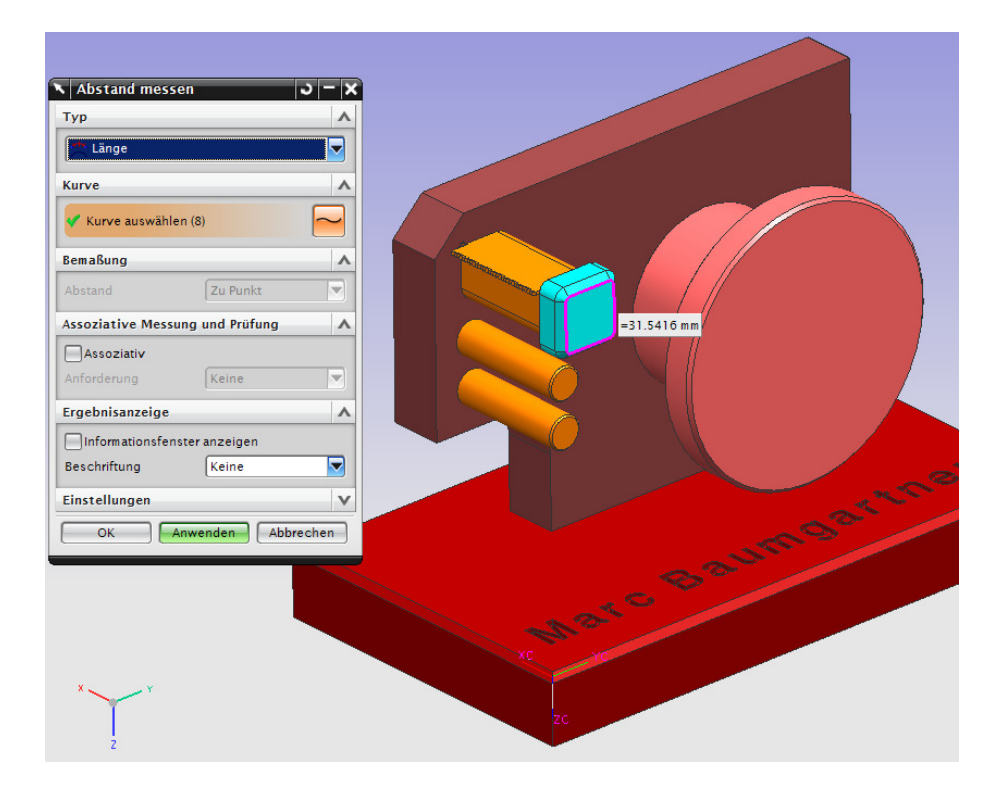

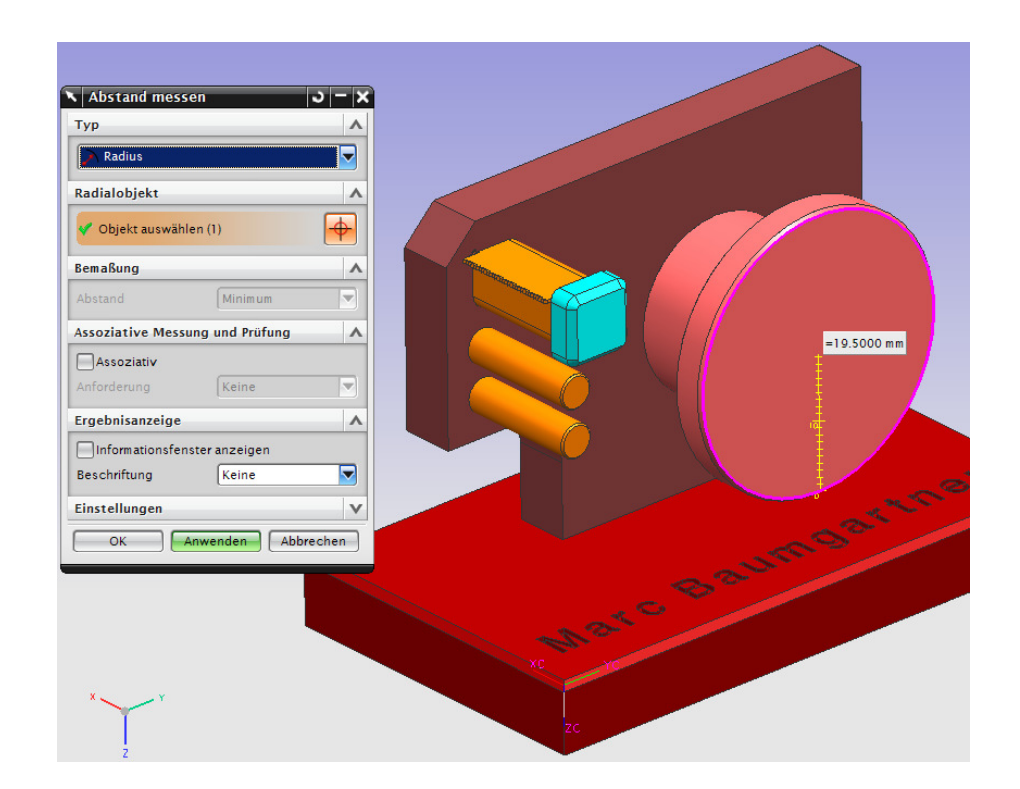

### **Radius:** Misst den Radius von Kreisen oder Kreeisbögen.

**Punkte auf Kurven:** Misst den Abstand zweier Punkte, die über eine Kurve miteinander verbunden sind.

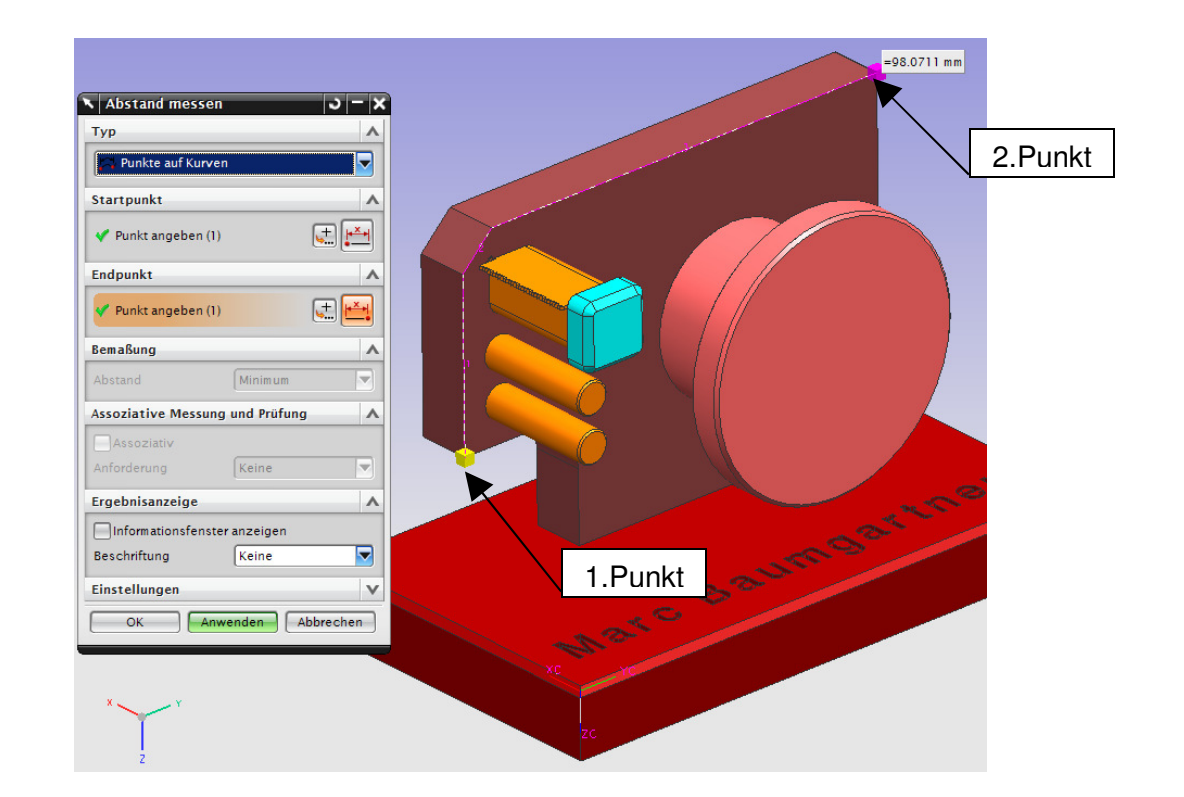

Kurve wurde mittels "Kurve extrahieren" erzeugt.

Einfügen > Kurve aus Körper > Extrahieren

Insert > Curve from Bodies > **Extract** 

### **Zwischen Sätzen:**

Misst den geringsten Abstand zweier Komponenten einer Baugruppe. Es können auch beim Startsatz (Start Set) mehrere Komponenten ausgewählt werden.

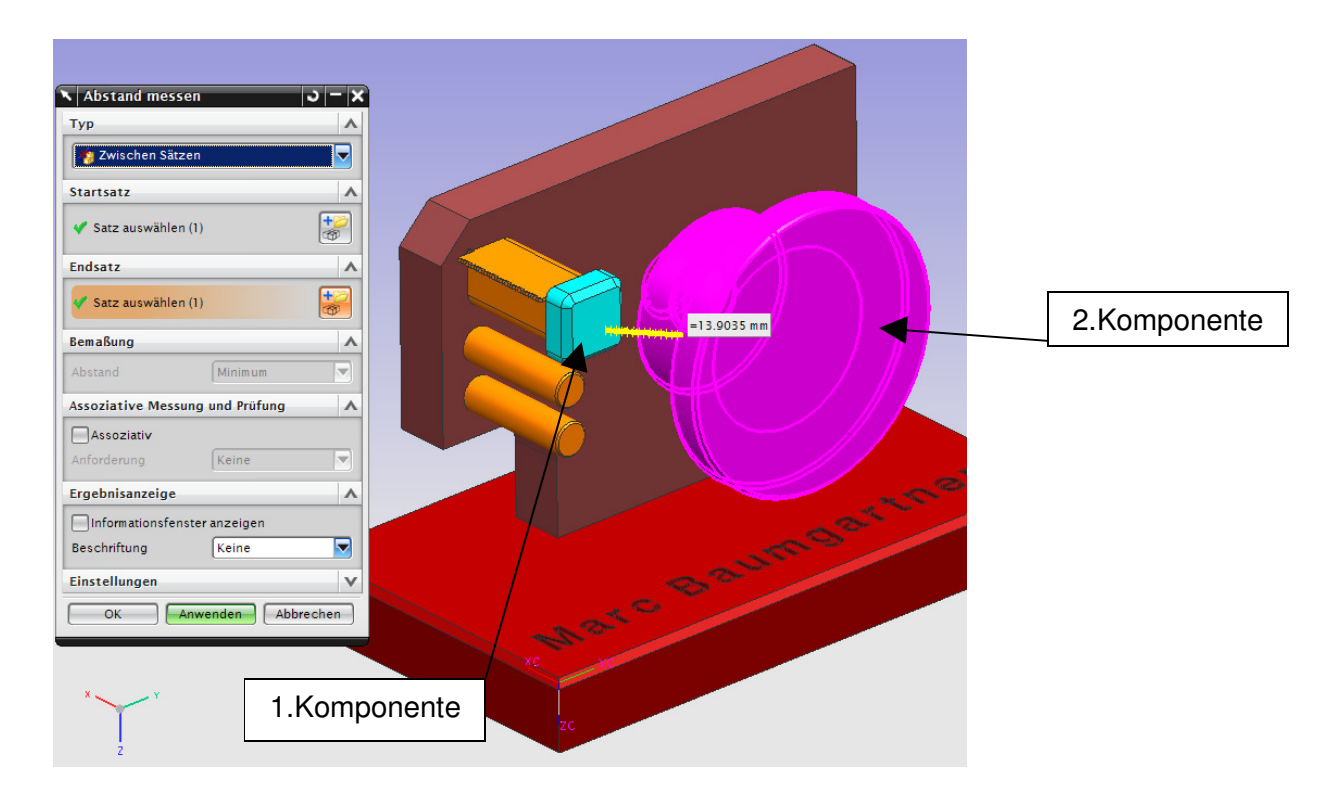